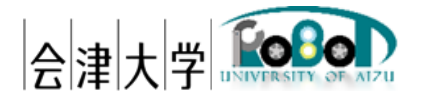

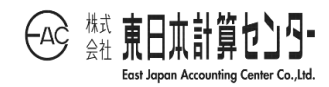

# ユーザーズマニュアル 実空間可視化システム

発行日 2024 年 3 月 31 日 公立大学法人会津大学

株式会社東日本計算センター

## 目次

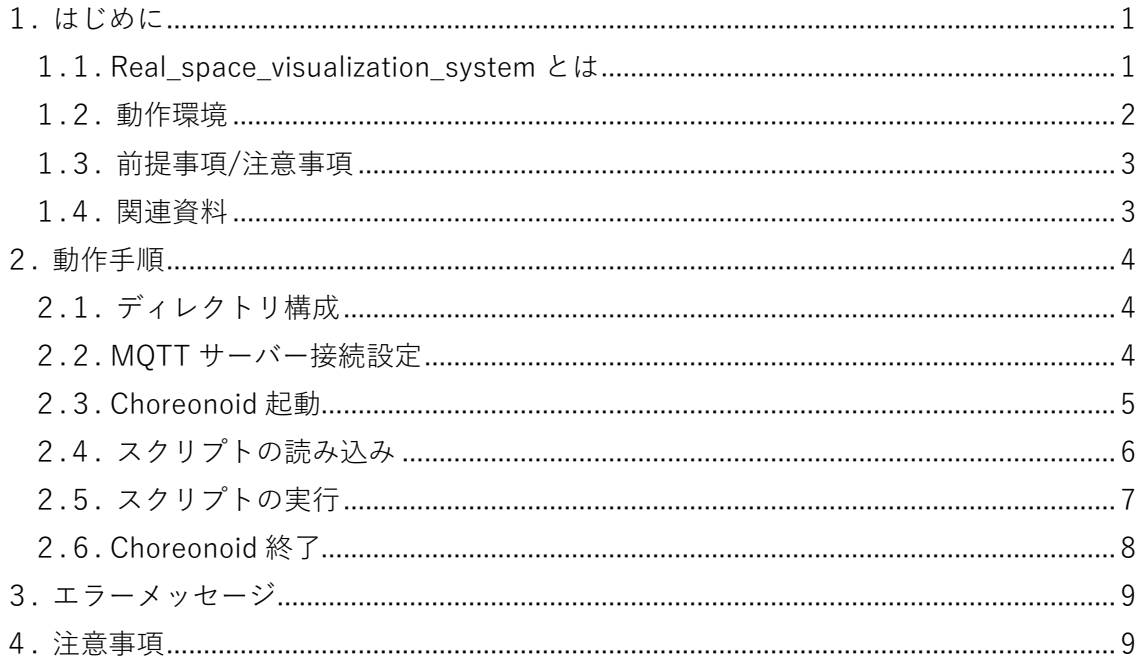

#### <span id="page-2-0"></span>1. はじめに

#### <span id="page-2-1"></span>1.1. 実空間可視化システムとは

実空間可視化システム(Real Space Visualization System)は、外部センサから取得した カメラキャプチャを基に、動的な対象(人、ロボット、台車など)および準静的な物体(机、 椅子など)の位置情報を推定したデータを仮想空間(Choreonoid などのロボットシミュ レータ)のモデルデータに反映させ、リアルタイムで更新するシステムです (図 1-1)。 本書はこの「実空間可視化システム」のユーザーマニュアルです。上記は会津大学 産

学連携ロボット研究開発支援事業の一環として開発したものです。

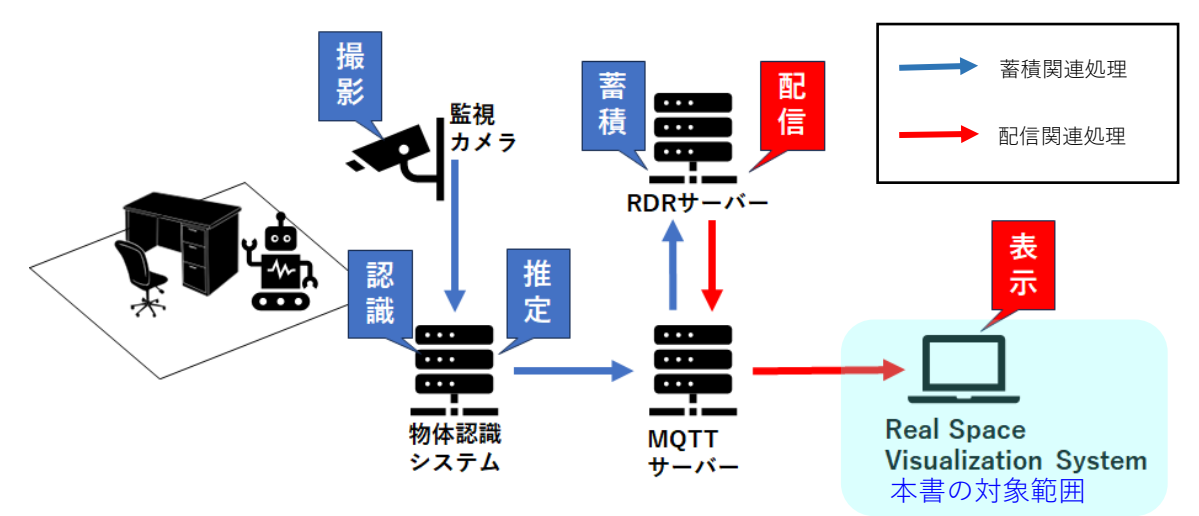

図 1-1 実空間可視化システム構成一例

#### <span id="page-3-0"></span>1.2. 動作環境

動作環境一覧を表 1-1 に示します。

|            | 環境                          | バージョン                    | 補足                       |
|------------|-----------------------------|--------------------------|--------------------------|
| <b>OS</b>  | Ubuntu                      | 20.04 LTS                | $\overline{\phantom{a}}$ |
| <b>CPU</b> | Intel(R)<br>Core(TM)<br>i7- |                          | $\overline{\phantom{a}}$ |
|            | 10510U CPU @ 1.80GHz        |                          |                          |
|            | 2.30 GHz                    |                          |                          |
| <b>GPU</b> |                             | $\overline{\phantom{a}}$ | $\overline{\phantom{a}}$ |
| メモリ        | 16GB 以上                     | $\overline{\phantom{a}}$ | $\overline{\phantom{a}}$ |
| ージ<br>ストレ  | 512GB 以上                    | $\overline{\phantom{a}}$ | $\overline{\phantom{a}}$ |
| (SSD)      |                             |                          |                          |
| 開発言語       | Python                      | 3.8 系                    | $\overline{\phantom{a}}$ |
| ミドルウェア     | Choreonoid                  | c6d0afc6f0dc677cb7324    | コミット ID                  |
|            |                             | 88bd983e9efd004bca2      |                          |
|            | <b>ROS</b>                  | Noetic                   | $\overline{\phantom{a}}$ |
| 依存ライブラリ    | PyYAML                      | 6.0.1                    | YAML 用ライブラリ              |
|            | paho-mqtt                   | 1.6.1                    | MQTT Python クライアン        |
|            |                             |                          | $\vdash$                 |
|            | mosquitto                   | 2.10                     | <b>MQTT Broker</b>       |
|            | mosquitto-clients           | 2.10                     | MQTT クライアント              |
|            | numpy                       | 1.22.4                   | 数学関数ライブラリ                |
|            | numpy-quaternion            | 2023.0.2                 | クォータニオン用ライブ              |
|            |                             |                          | ラリ                       |

表 1-1 動作環境一覧

#### <span id="page-4-0"></span>1.3. 前提事項/注意事項

導入にあたっての前提ならびに注意事項を表 1-2 に示します。

表 1-2 前提ならびに注意事項

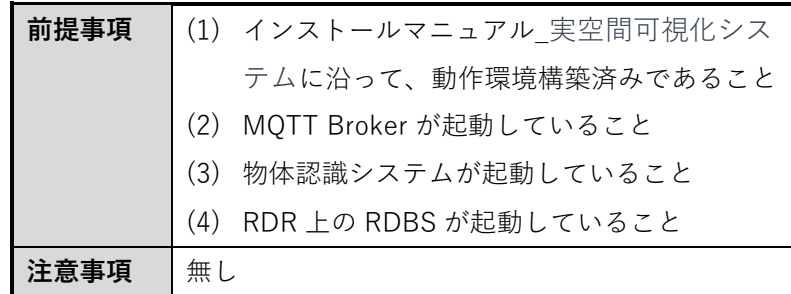

#### <span id="page-4-1"></span>1.4. 関連資料

関連資料を表 1-3 に示します。

表 1-3 関連資料

| <b>No</b> |                        | 偏考                       |
|-----------|------------------------|--------------------------|
|           | インストールマニュアル_実空間可視化システム | $\overline{\phantom{a}}$ |

### <span id="page-5-0"></span>2. 動作手順

#### <span id="page-5-1"></span>2.1. ディレクトリ構成

Real\_Space\_Visualization\_System のディレクトリ構成を図 2-1 に示します。

| Real Space Visualization System                           |                           | ------ ルートディレクトリ         |
|-----------------------------------------------------------|---------------------------|--------------------------|
| $\vdash$ tls                                              |                           | ----- SSL サーバ証明書格納ディレクトリ |
| $\vdash$ ca.crt                                           | $\qquad \qquad - - - - -$ | 認証局の証明書                  |
| $\vdash$ client.key                                       |                           | ----- クライアント証明書の秘密鍵      |
| $\overline{\phantom{a}}$ client.crt                       |                           | ----- クライアント証明書          |
| $\vdash$ cnoid item base list.yaml                        |                           | ----- モデルデータ配置用基準ファイル    |
| $\vdash$ create yaml.py                                   |                           | ----- YAML ファイル作成処理クラス   |
| $\vdash$ mgtt interface.py                                |                           | ----- MQTT 通信処理クラス       |
| $\vdash$ object viewer.py                                 |                           | ----- 物体表示メインクラス         |
| ├ rearrangement_obstacles_4_lictia.py ----- モデルデータ配置処理クラス |                           |                          |
| $-$ mgtt conf.json                                        |                           | ----- MQTT サーバー接続設定ファイル  |

図 2-1 ディレクトリ構成

#### <span id="page-5-2"></span>2.2. MQTT サーバー接続設定

MQTT サーバー接続設定ファイル仕様として、ファイル形式は JSON、改行コード: LF、 文字コードは UTF-8 とします。パラメータを表 2-3、記述例を図 2-4 に示します。

| 項目       | 型       | 説明                   |
|----------|---------|----------------------|
| host     | string  | ホスト名(もしくはIP アドレス)を指定 |
| port     | integer | ポート番号を半角数字で指定        |
| ca certs | string  | CA 認証局ファイルのパスを指定     |
| certfile | string  | クライアント証明書のパスを指定      |
| keyfile  | string  | クライアント秘密鍵のパスを指定      |

表 2-1 MQTT サーバー接続設定ファイル仕様

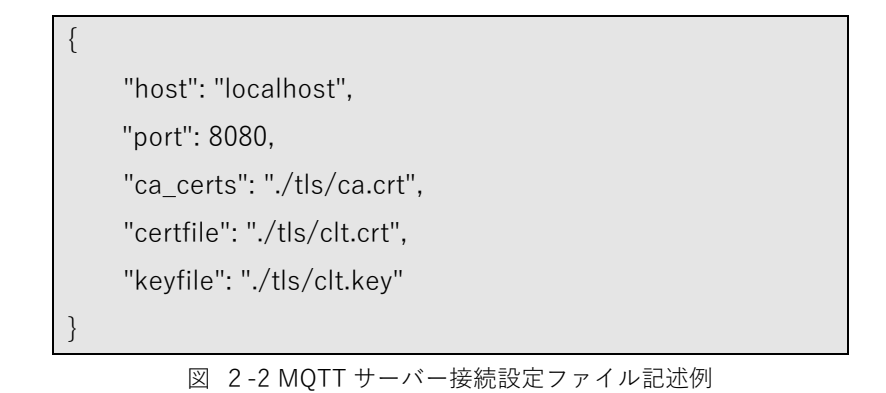

- <span id="page-6-0"></span>2.3. Choreonoid 起動
	- (1) 1 つ目のターミナルで ROS マスターを起動します。

\$ roscore

(2) 2 つ目のターミナルで Real\_Space\_Visualization\_System のディレクトリに移動し たのち Choreonoid を起動します。

\$ cd \*\*\*/\*\*\*/Real\_Space\_Visualization\_System

\$ rosrun choreonoid\_ros choreonoid

- <span id="page-7-0"></span>2.4. スクリプトの読み込み
	- (1) Choreonoid 画面のファイル→読み込み→ Python スクリプトを選択し、 object\_viewer.py を読み込んでください。
	- (2) 読み込まれたスクリプトはアイテムに表示されます。

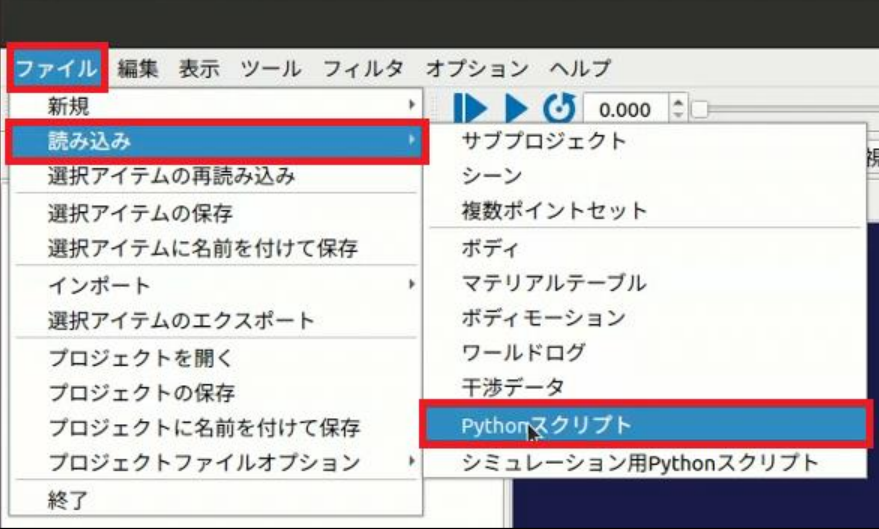

図 2-3 スクリプト読み込み

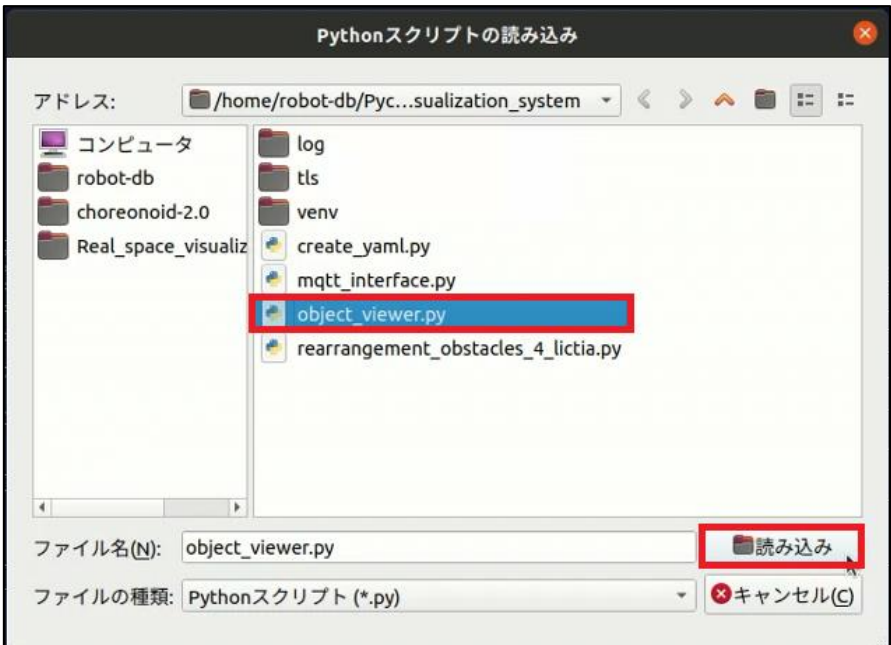

図 2-4 スクリプト読み込み

<span id="page-8-0"></span>2.5. スクリプトの実行

(1) 読み込んだスクリプトを選択し、右クリックから実行を押下して下さい。

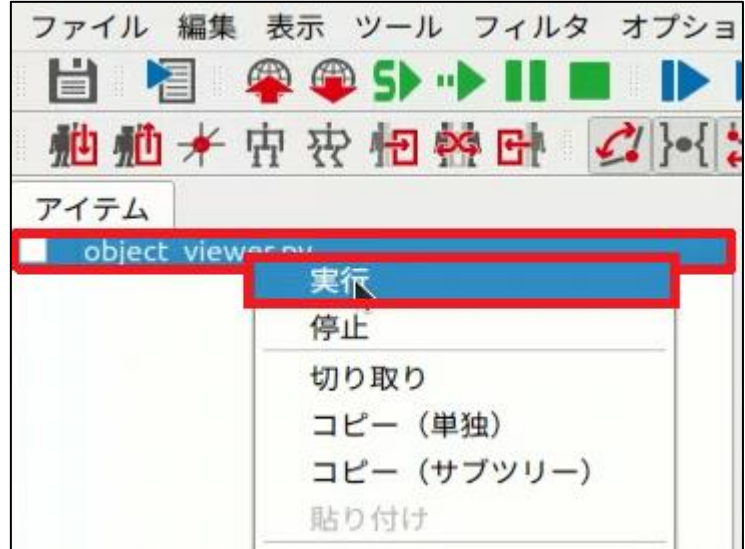

図 2-5 Real Space Visualization System 実行

(2) スクリプトを実行するとシーンに物体認識システムで認識された物体が表示されま す。

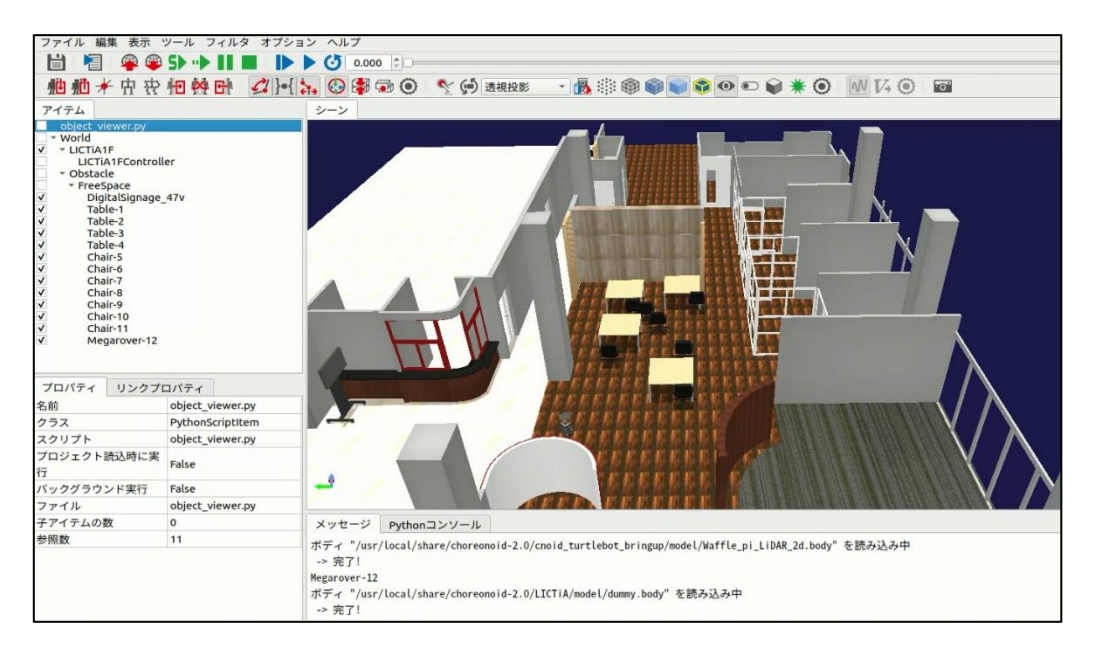

図 2-6 Real Space Visualization System 実行状況

- (3) スクリプト終了後、再度スクリプトを実行したい場合は(1)と同様にスクリプト選択 後、「実行」を押下すると処理が再実行されます。
- <span id="page-9-0"></span>2.6. Choreonoid 終了

Choreonoid 動作中に画面右上の[☓]ボタンを押下またはファイル→終了を選択すると" 現在のプロジェクトは保存されていません。プロジェクトを閉じる前に保存しますか?" とポップアップが表示され、「無視」を押下すると終了します。

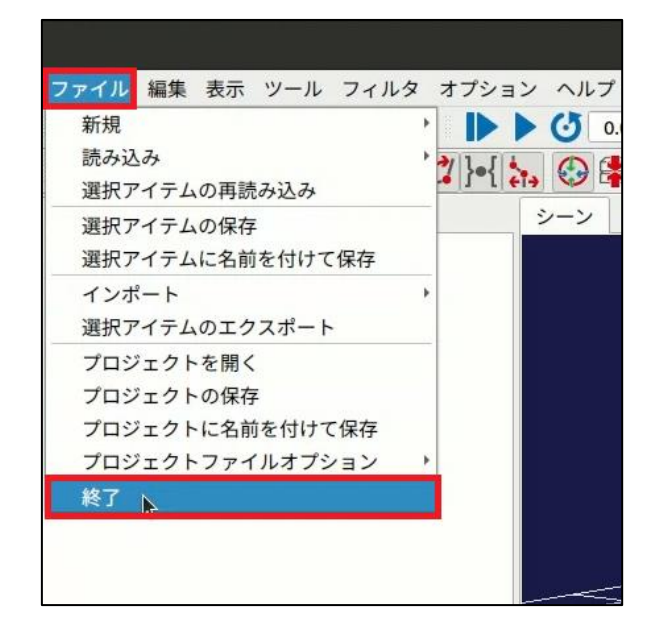

図 2-7 Choreonoid 終了

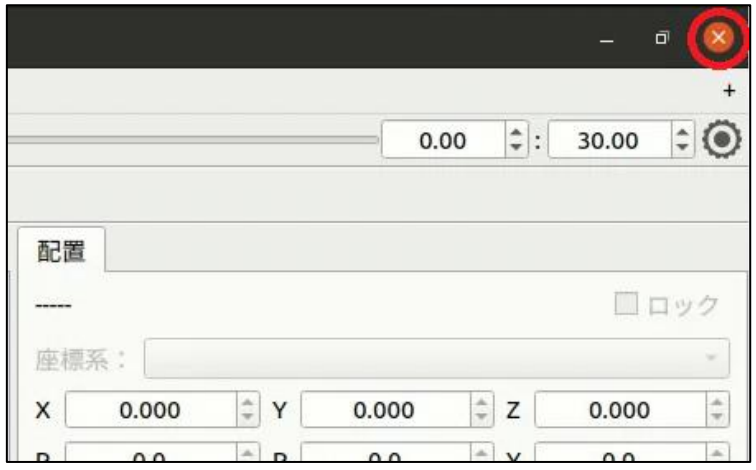

図 2-8 Choreonoid 終了

## <span id="page-10-0"></span>3. エラーメッセージ

エラー発生時のメッセージを以下に示します。

表 3-1 エラーメッセージ一覧

| No            | 状態<br>エラーメッセージ   |                                       |
|---------------|------------------|---------------------------------------|
|               | MQTT 接続エラー       | Unable to connection for MQTT server. |
| $\mathcal{P}$ | 設定ファイル読込エラー      | Unable to read setting file.          |
| 3             | YAML ファイル読み込みエラー | Unable to read YAML file              |
|               | YAML ファイル更新エラー   | Unable to update YAML file            |
| 5             | YAML ファイル出力エラー   | Unable to output YAML file            |

## <span id="page-10-1"></span>4. 注意事項

表 4-1 注意事項一覧

| No | 内容                                            |
|----|-----------------------------------------------|
|    | スクリプト実行中は画面操作は実行できません、スクリプト実行前または実行後に操作       |
|    | を実施して下さい。                                     |
|    | │スクリプト実行後にモデルデータを削除し、再度スクリプトを実行すると、うまく動作      |
|    | しない場合があります。その際は Choreonoid を再起動じ、再度スクリプトを実行して |
|    | 下さい。                                          |

## 著作権

本文書の著作権は公立大学法人 会津大学に帰属します。